インターネットによる車検予約

**広島車検場予約ページ:<http://hasp-yoyaku.jp/syaken/hiroshima> 福山車検場予約ページ:<http://hasp-yoyaku.jp/syaken/fukuyama>**

予約受付期間は希望日の6日前(土日・祝日を除く)のAM8:30から 1・2ラウンドは受検当日のAM8:00 3・4ラウンドは受検当日のAM11:30 までです。 上記URLの広島車検場、福山車検場を選択してインターネット予約サイトにアクセスしてログインします。

# **ログイン画面**

①県コード ②認証番号 ③確認番号を 入力して④[ログイン]をクリックします。

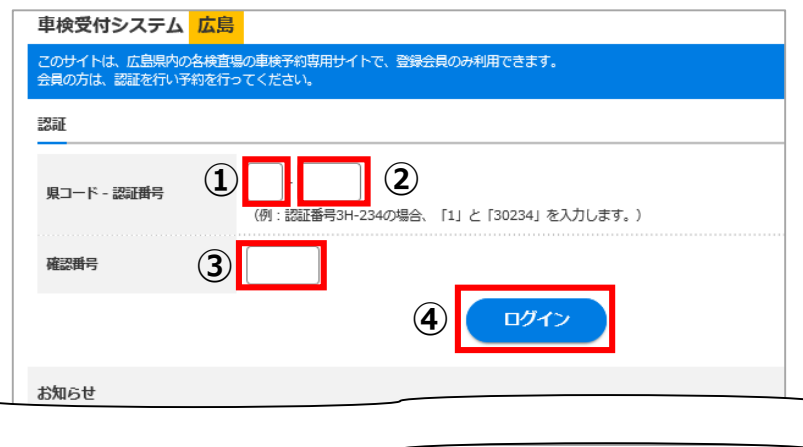

**予約受付**

#### **①検査場選択**

予約状況を表示する検査場を選択します。 (初期表示は広島登録車) **①**

#### **②予約日、ラウンド選択**

予約状況表 (7日間) から予約したい日付、 検査種別、ラウンドのマスをクリックします。

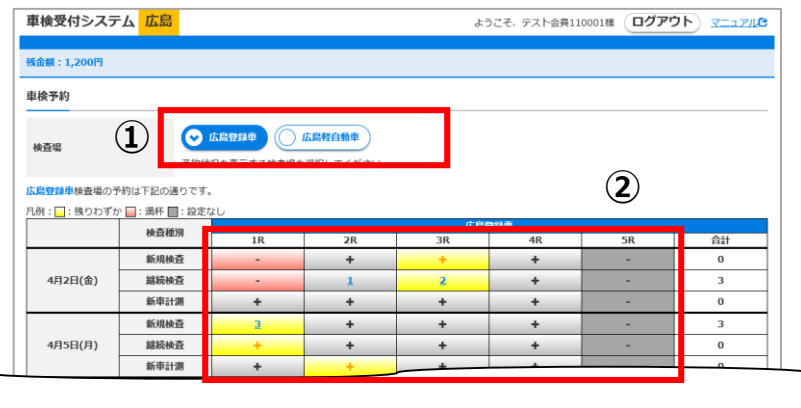

#### **③台数入力**

予約する台数を選択して[次へ]ボタンをクリック します。

入力内容に間違いがある場合は[予約一覧画面に 戻る]ボタンをクリックします。

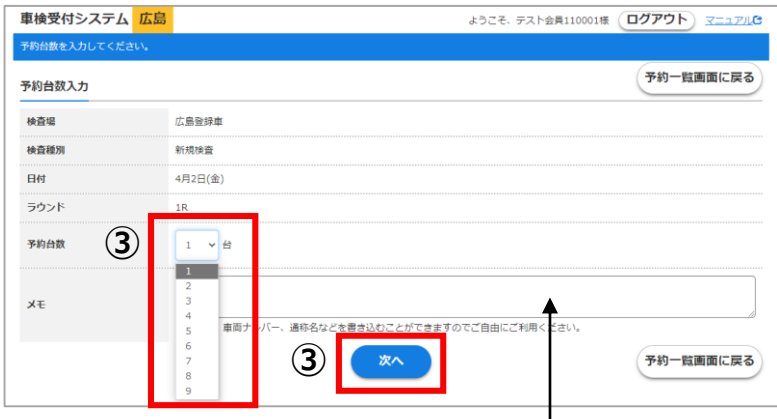

車両ナンバー、通称名などをメモ欄に入力できます。

#### **①予約日、ラウンド選択**

予約状況表 (7日間) から予約の取消· 追加したいマスをクリックします。

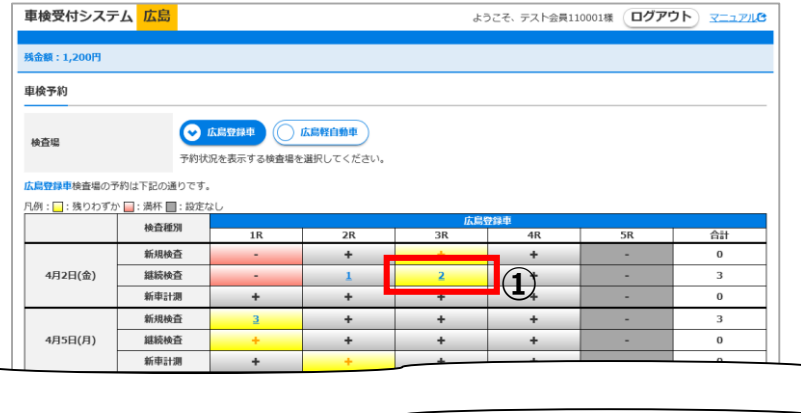

#### **②取消・追加**

予約を取り消す場合は[取消]ボタンをク リックします。 予約を追加する場合は[予約]ボタンをク リックします。

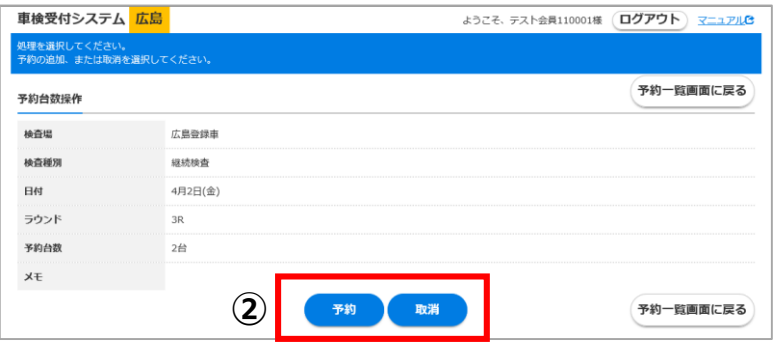

### **③台数入力**

取消、または追加する台数を選択して [次へ]ボタンをクリックします。 ※右図の画面は取消画面です。

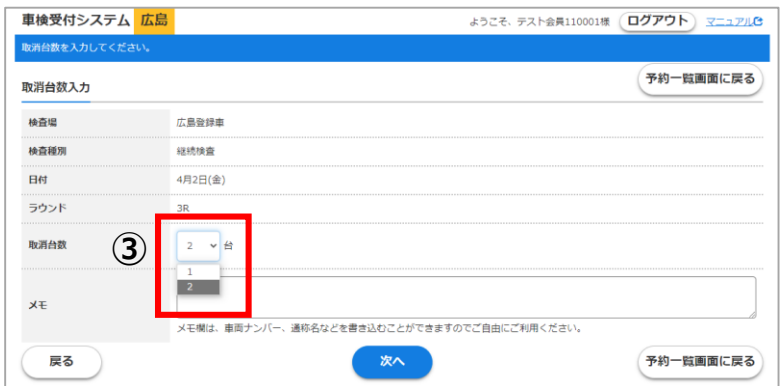

#### **④内容確認**

入力内容を確認して問題なければ[OK]ボ タンをクリックします。内容に間違いが ある場合は[予約一覧画面に戻る]ボタン をクリックします。

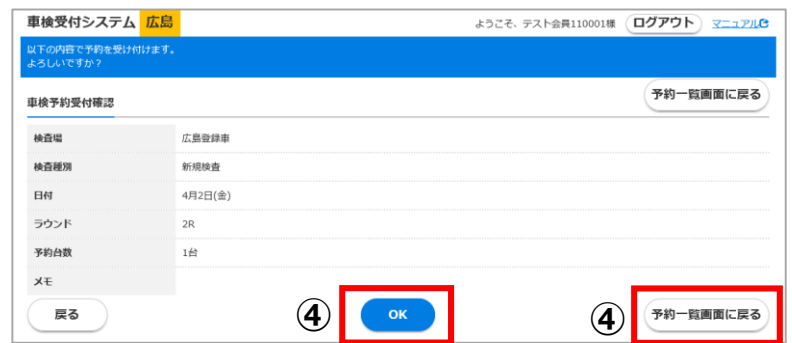

## **予約の取消(キャンセル)について**

1・2ラウンドは受検当日のAM11:30 3・4ラウンドは受検当日のPM3:30 まで 電話・インターネットで取消ができます。受検しなくなった場合は必ずキャンセルをお願いします。

※無断キャンセルすると、車検場に空枠がありながら受検ができなくなるため、無断キャンセルが多い場合には システムの利用を制限させていただく場合があります。

# **①残金額表示**

残金額が表示されます。 **①**

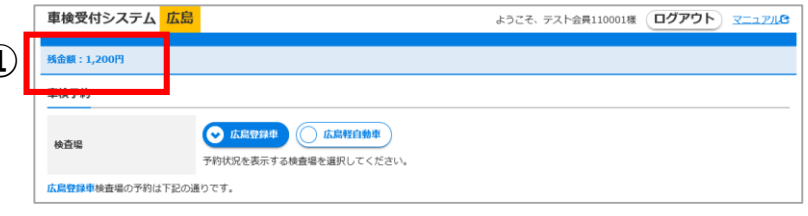

# **ログアウト**

## **①ログアウト**

[ログアウト] ボタンをクリックします。

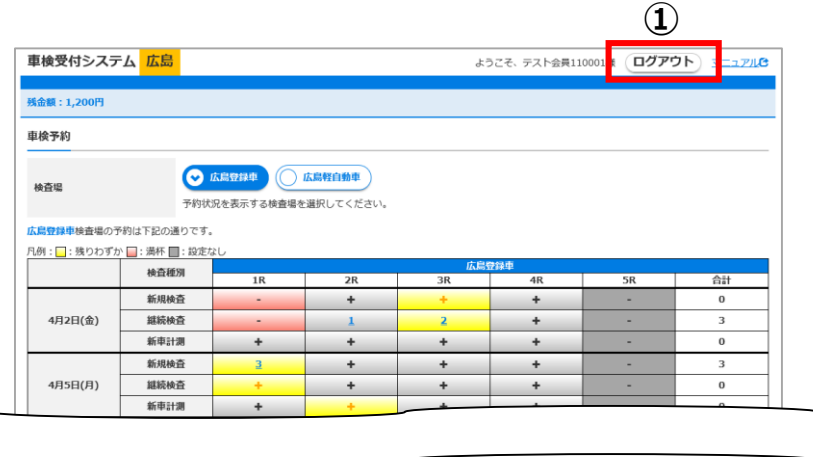

②確認メッセージが表示されます。 [OK]ボタンをクリックします。

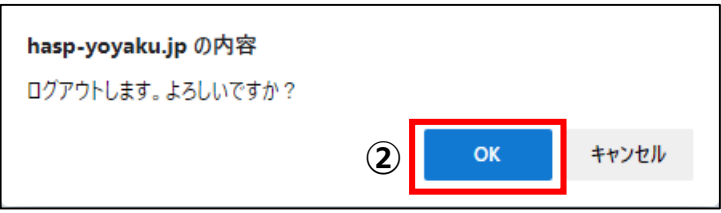